## Here is the workflow to document emergency intubations and other procedures in ER or ICU.

First, you have to logged in as a CRNA or Anesthesiologist and in the dept HCGH Anesthesiology. If you are working in ICU, you have to switch out in Epic to use this note.

## Go to Patient Lists

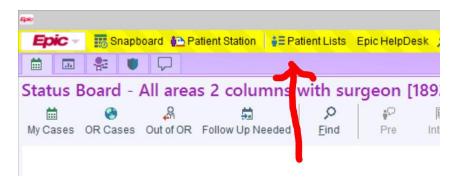

Go to Howard County General Hospital – HCGH Units – HCGH 3C ICU (or whatever)

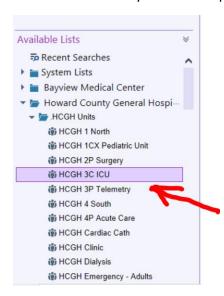

Select the patient you want and click Consult/Rounding

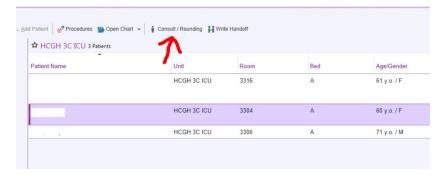

## Then choose Procedure Notes

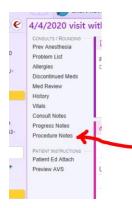

## Then Airway Placement or whatever

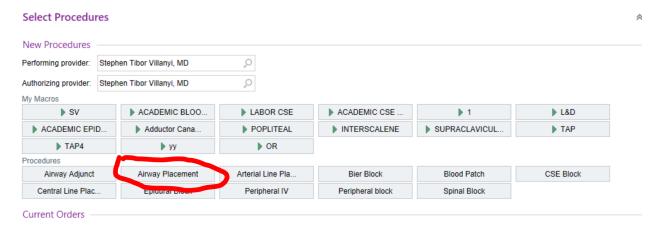

Then fill out the Procedure Note, save it, and X out of the patient. Done!